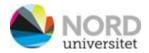

## Poster creation

PhD conference: PhD in Science of professions, 13 and 14 March, 2024

First year PhD candidates are invited to submit an abstract and give an electronic poster presentation with a pitch talk at the PhD conference.

The pitch talk is based on a pre-prepared electronic poster.

Electronic posters or E-Posters are similar to traditional paper posters but displayed on-site on a large LED TV screen or a large auditorium LED screen.

You can create your electronic poster in Windows Office's Power Point app.

- 1. Open the PowerPoint app on your computer.
- 2. New presentation.
- 3. Size: Select "Design" "Slide size" and select "Widescreen", or you can use "Custom made": Width: 33,867 cm, Height: 19,05 cm,

Name your poster with your last name and save it on own PC

TIPS

You can use Power Point templates at Nord university.

Integrate QR codes that link to your own website, videos or other electronic elements

https://www.gr.no/

Digitalt Papir AR is an app designed to visualize, present and complement printed media with digital content using augmented reality (AR). Digitalt Papir AR can display videos, animations, 3D models and other digital graphics directly on printed surfaces.

https://www.digitaltpapir.no/